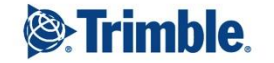

 $\Rightarrow$ 

 $\oplus$ 

 $+$ + + + + + + + +  $++$  $++$  $+$  $\hspace{0.1mm} +$  $+$  $+$  $+$  $+$  $^+$  $++$  $++$  $++$  $+$  $^{+}$  $^{+}$  $+$  $+$  $^{+}$ + + + + + + + + + +  $+ +$  $+$ 

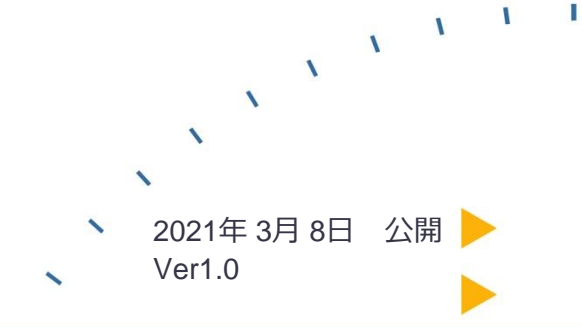

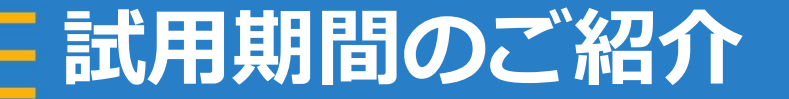

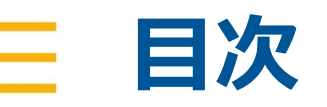

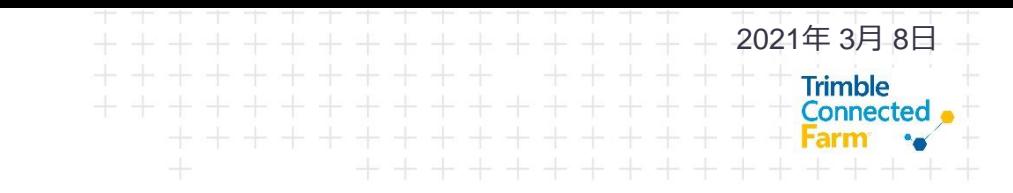

- 1.試用期間について
- 2.試用期間の注意点
- 3.試用期間の流れ
- 4.要点

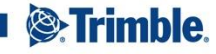

## **試用期間について**

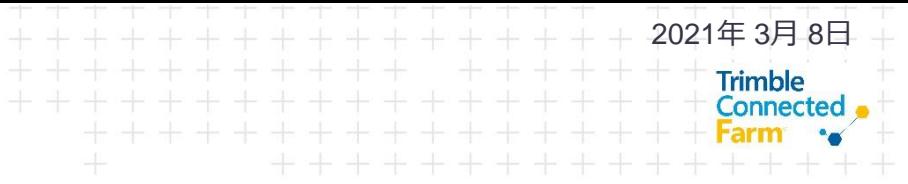

- 試用期間では無償で15日、Farmer Coreの一部機能を利 用できます ※AutoSyncや車両運行管理は試用期間では行えません
- GFXディスプレイからのデータの転送はUSBフラッ シュデバイス(以下、USBメモリー)を用います
- 試用期間後に年間利用へ進む場合は販売会社様へご注 文が必要になります

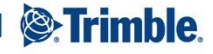

## **試用期間の注意点**

- 試用期間終了後は圃場境界線データのみ閲覧できます
- 年間利用開始後のキャンセルはできません 試用期間 中に今までの作業データとFarmer Coreの機能をご確認 ください

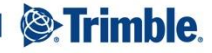

2021年 3月 8日

**Trimble Connected** 

## **試用期間の流れ**

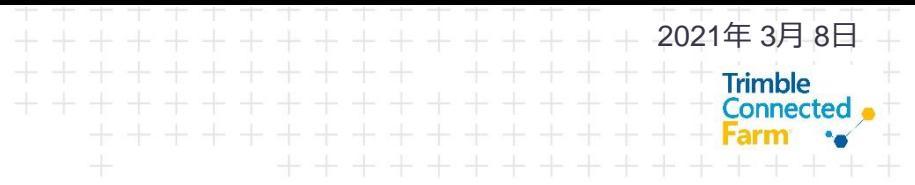

- Farmer Coreサポートサイト「[利用申請](https://annex.nikon-trimble.co.jp/agri/tas/application.html)」より申請をし てください
- 詳細な流れは[試用期間の手順書を](https://annex.nikon-trimble.co.jp/agri/tas/explanation.html)参照ください

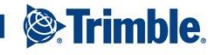

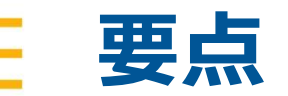

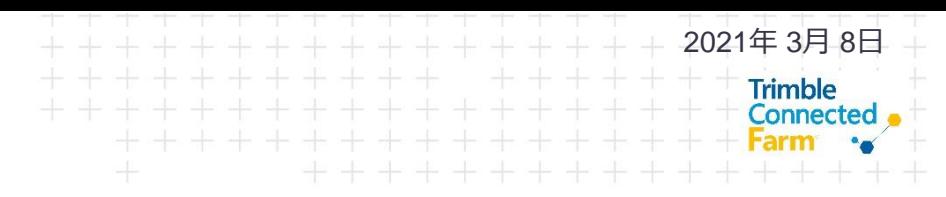

- 試用期間は15日間Farmer Coreの一部機能を利用し、今 までのデータや操作性を確認できます
- 試用期間終了後は圃場境界線データのみ閲覧できます
- 試用期間後に年間利用へ進む場合は販売会社様へ注文 が必要です

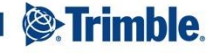